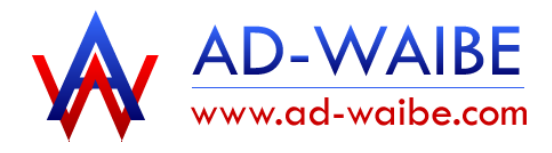

Entreprise AD-WAIBE 34 ter rue Pierre Rambaud 33600 PESSAC Tél. : 06.10.09.66.14

Création de sites Internet

www.ad-waibe.com : création de sites Bordeaux www.waibe.fr : sites internet automatiques www.wobile.fr : création de sites mobiles

# Faire de la publicité sur GOOGLE AD-WORDS

# Introduction

La publicité sur google AD-WORDS permet de faire connaître rapidement un site Internet en ciblant certains mots clefs ou expressions qui sont recherchés sur google , et qui correspondent au contenu de votre site Internet.

Vous déposez une annonce sur google en définissant trois éléments :

- L'intitulé de l'annonce
- La description du site
- L'adresse du site

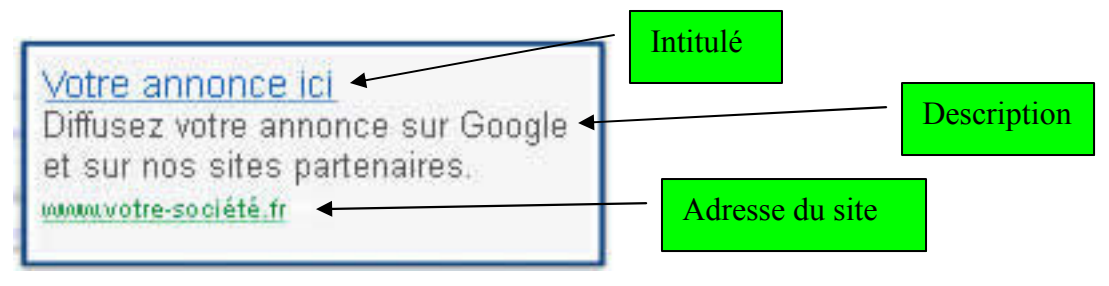

Cette annonce est alors visible en haut de page suite à une recherche sur google, ou sur la partie droite de la page.

## Combien ça coûte ?

A chaque fois qu'un visiteur clique sur l'annonce, vous payez quelques centimes, par exemple 30 centimes. C'est vous qui définissez le prix maximum du clic (par exemple 30 centimes), ensuite google utilise un système d'enchères pour afficher ou non votre annonce : si le prix du clic que vous avez défini est plus important que les autres annonces, c'est la vôtre qui est affichée sur google. Sinon, vous attendrez que toutes les annonces « plus chères » soient affichées avant que la vôtre ne soit diffusée.

### Comment vous payez ?

Plusieurs possibilités vous sont offertes, mais celles me semblant la plus pratique est la suivante : vous définissez un budget de diffusion de votre annonce, par exemple 50 euros. Vous payez cette somme à google lors de votre inscription, qui s'en servira ensuite pour décompter chaque clic au fur et à mesure qu'il se produit. C'est le principe du pré-paiement.

Par exemple, si le premier jour 15 personnes ont cliqué sur votre annonce à 30 centimes, google déduira 15\*0,30 = 4,5 euros de votre budget de 50 euros. Il vous restera alors 45,5 euros pour les clics suivants.

Donc pour un budget de 50 euros, à 30 centimes du clic, ceci vous amènera environ 166 visiteurs sur votre site Internet.

Si vous définissez un prix de clic à 15 centimes d'euros, vous aurez 332 visiteurs pour le même budget.

Mais attention : si votre prix du clic est trop bas, votre annonce sera rarement diffusée car les annonces plus chères passeront en priorité.

# Comment s'inscrire ?

Rendez-vous sur ce site Internet : https://adwords.google.fr et cliquez sur le bouton

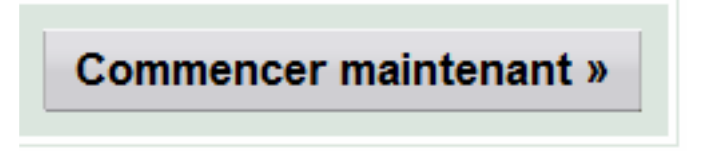

Si c'est la première fois que vous utilisez le service google ad-words, utilisez la solution « Édition "Pour démarrer" » qui est alors plus simple à utiliser, et largement suffisante pour commencer à faire votre publicité.

Remplissez ensuite les informations qui apparaissent :

#### Fournissez la localisation de votre site Internet

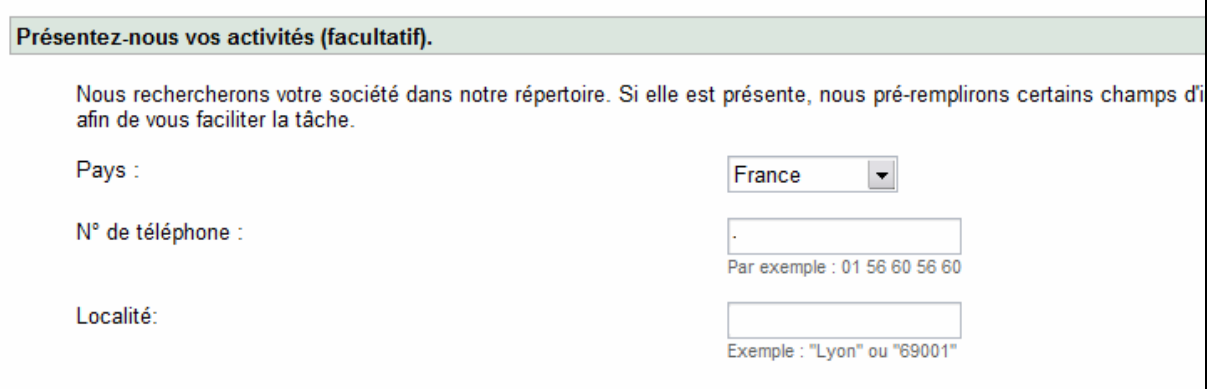

Indiquez la localisation de vos clients : ceci est important afin que seules les personnes se trouvant dans votre zone géographique voient votre annonce. Si vous habitez Bordeaux et que tous vos clients sont sur Bordeaux, indiquez cette localité. Inutile en effet de diffuser votre annonce sur Paris si vous n'avez pas de clients potentiels là-bas.

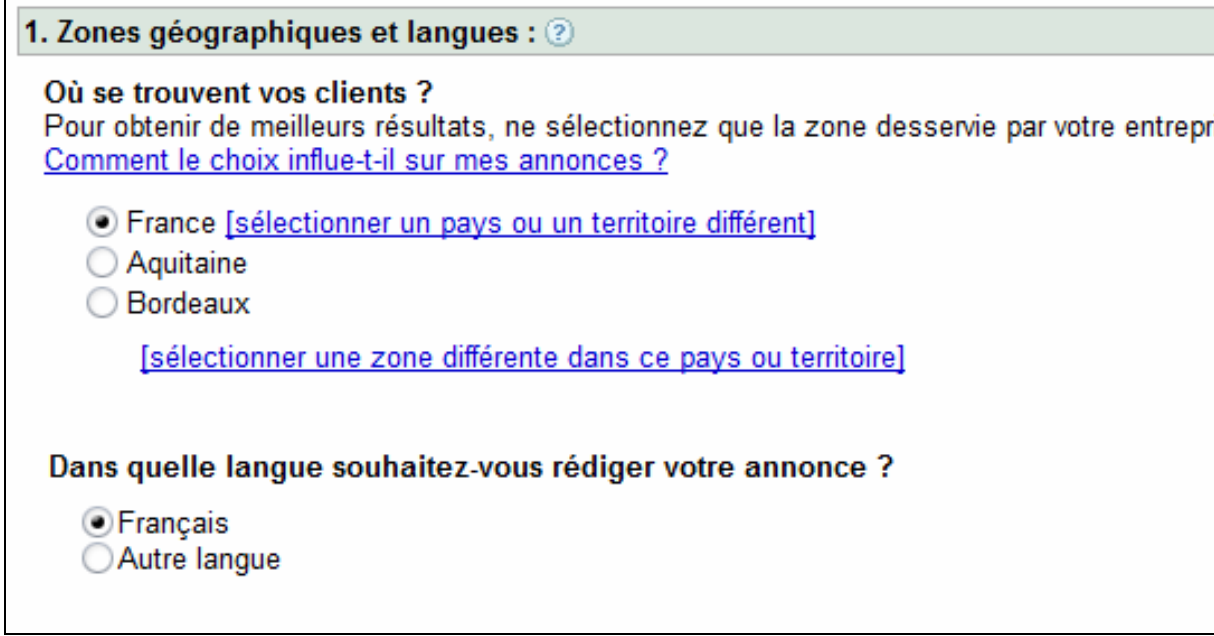

Fournissez ensuite l'adresse internet de votre site et le texte de votre annonce : les mots que vous allez choisir sont très importants, ils doivent refléter parfaitement ce que vos clients recherchent. Mettez une majuscule au début de chaque mot pour relever l'impact visuel.

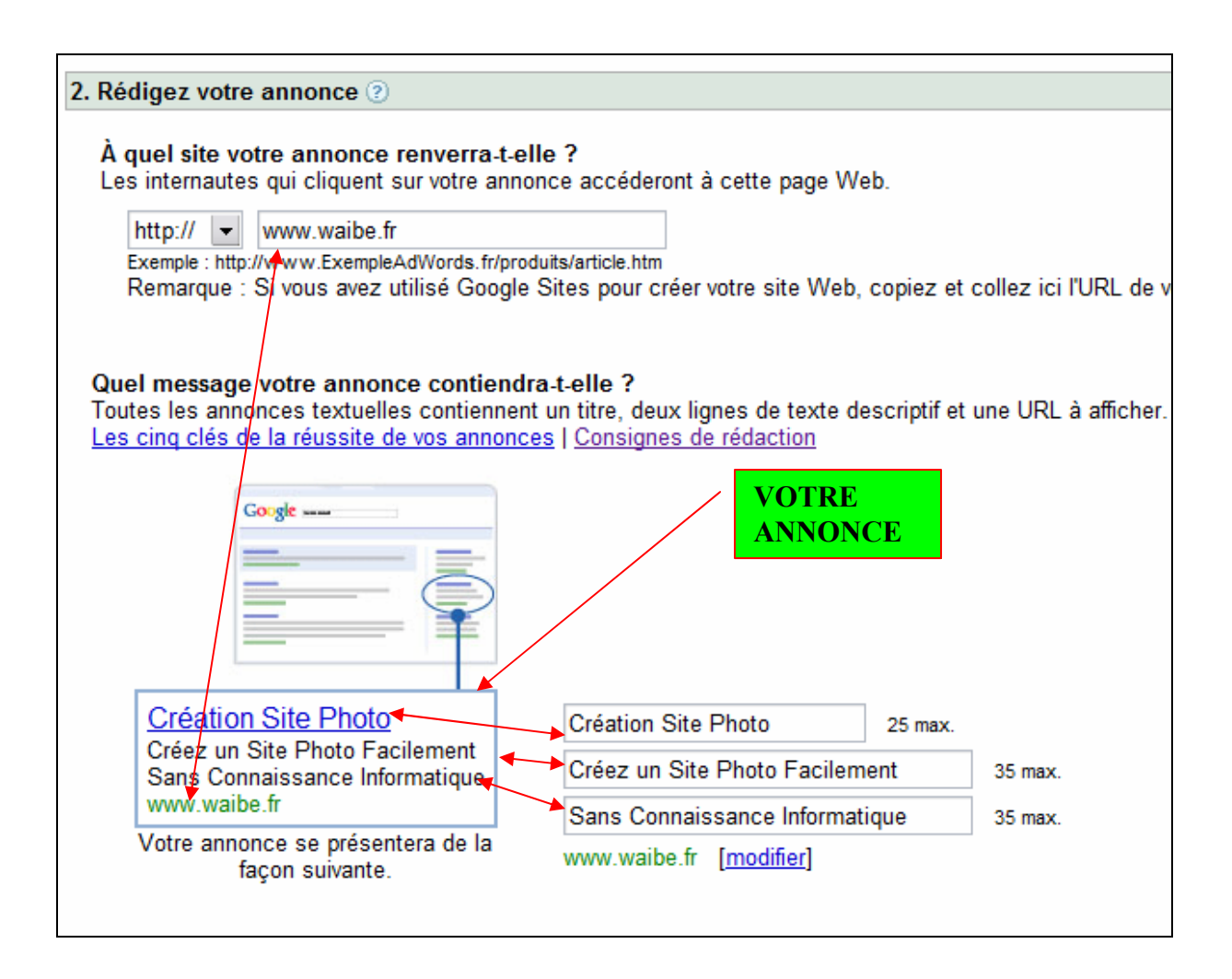

Sélectionnez ensuite les mots clefs correspondant aux recherches des internautes : choisissez bien vos mots clefs, en faisant varier les expressions et en utilisant les synonymes. Par exemple utiliser les mots faire, réaliser, créer, etc.

Voici un exemple pour une entreprise réalisant des sites Internet pour les photographes. Il est possible de rajouter d'autres mots clefs dans le même esprit pour élargir le périmètre de recherche.

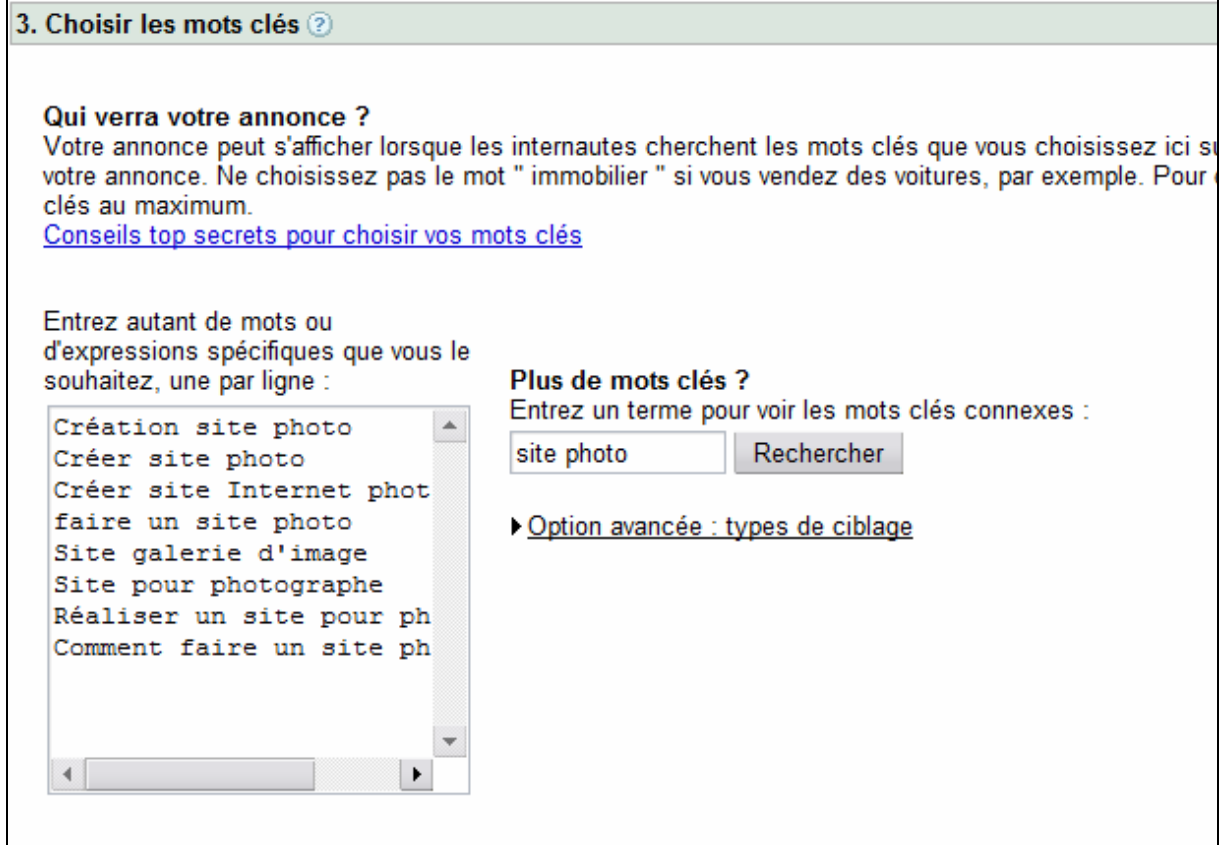

Définissez ensuite la devise et le montant que vous souhaitez payer chaque mois (vous pouvez ne le faire que le premier mois, vous n'avez pas d'engagement de durée…)

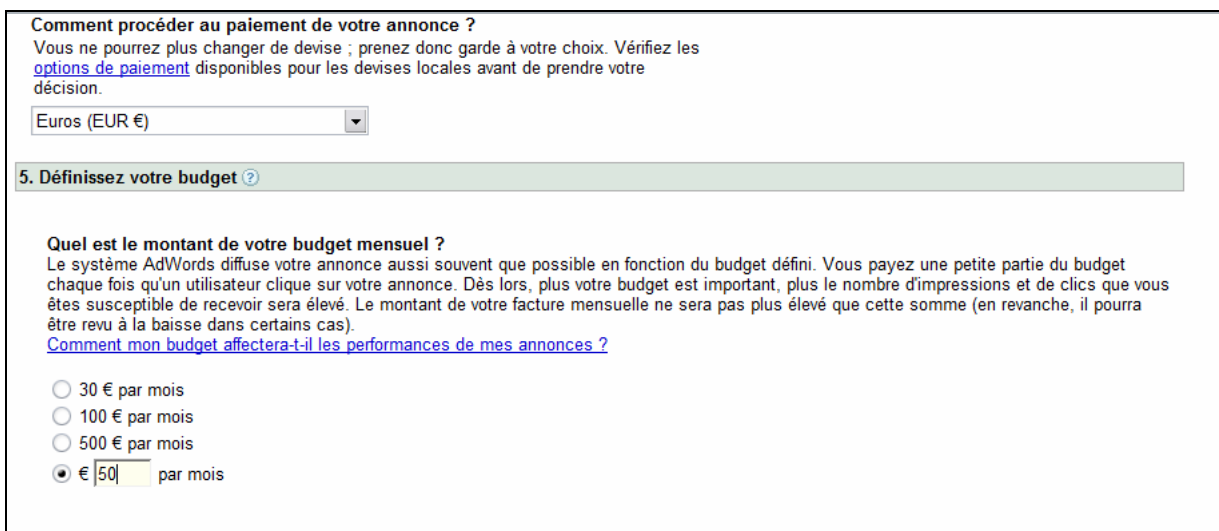

Validez ensuite pour passer à la page suivante vous permettant de paramétrer votre compte, remplissez les informations demandées, et cliquez « Créer un compte ».

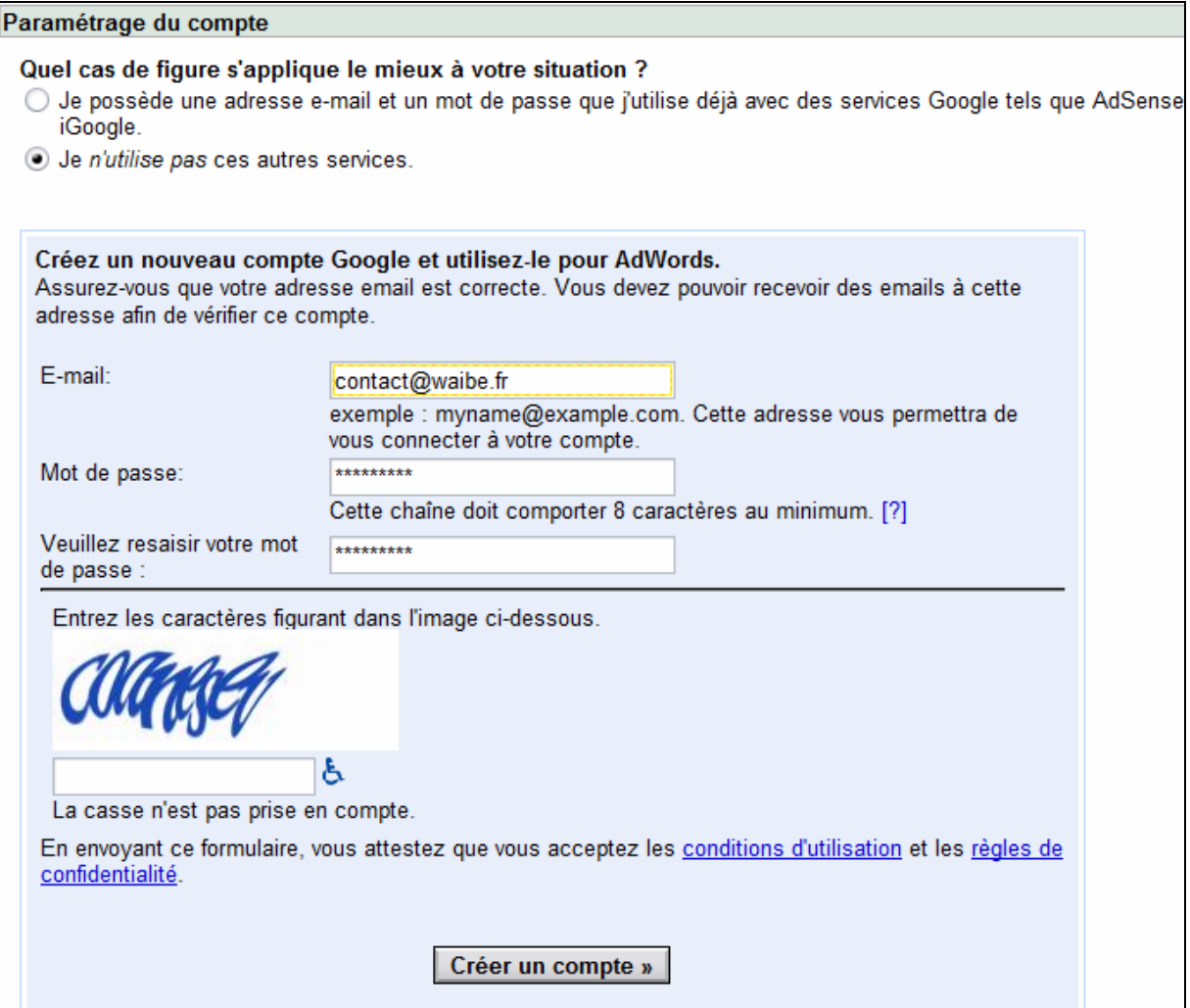

Votre compte est alors créé. ATTENTION : pour la suite des travaux, une petite fenêtre popup sera ouverte par le site Internet. Il faut donc que votre navigateur autorise cette ouverture de fenêtre.

Vous allez alors recevoir un mail, dans lequel on vous demande de cliquer sur un lien. Cliquez sur ce lien pour valider la création du compte. Vous arrivez alors sur une page Internet vous informant que tout s'est bien passé. Cliquez sur le lien pour continuer.

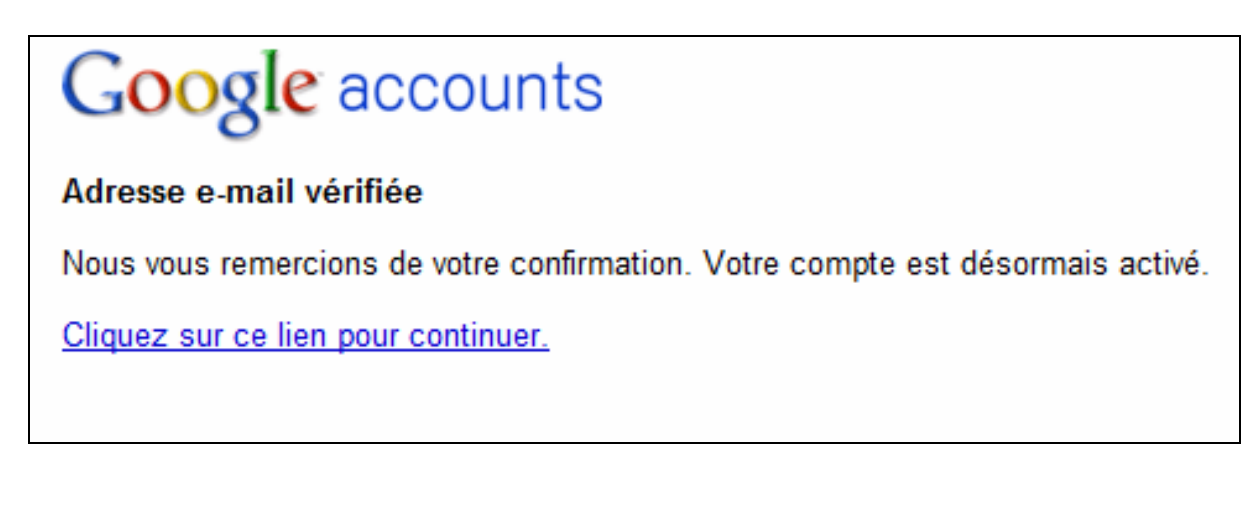

Vous arrivez alors dans l'espace vous permettant de gérer vos annonces google.

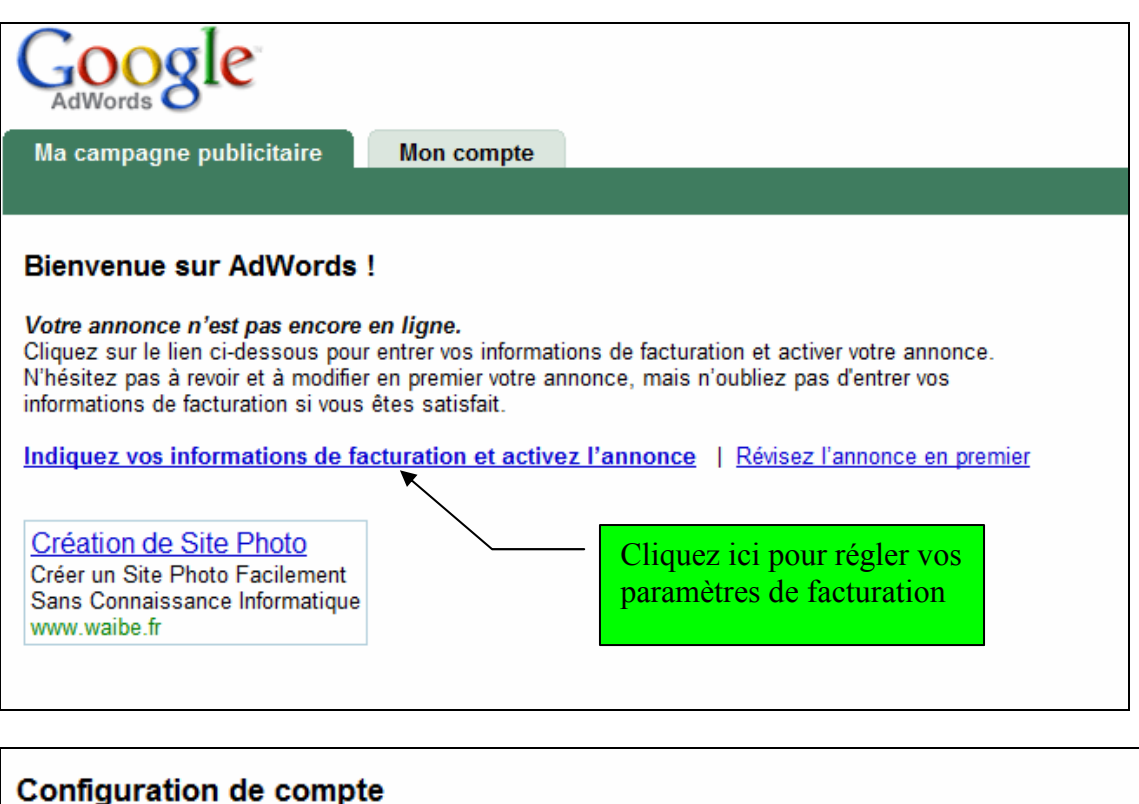

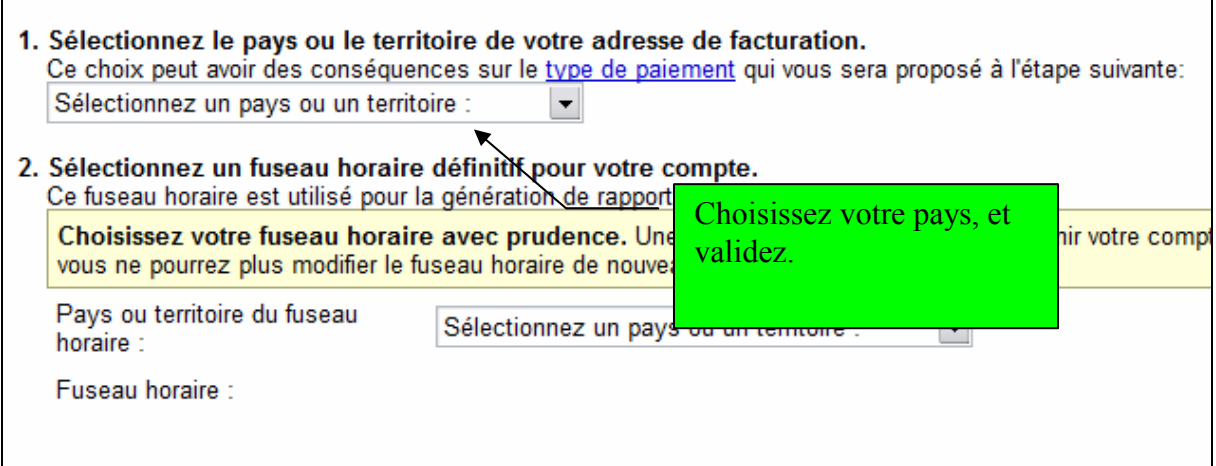

Google vous demande ensuite de choisir comment vous désirez payer :

- Pré-paiement : vous déposez une somme d'argent chez google, qui sera alors débité au fur et à mesure de clics. Cette somme est retirée de votre compte dès que vous payez
- Post-paiement : l'argent est pris au fur et à mesure par prélèvement bancaire ou sur votre carte de crédit : vous payez au fur et à mesure des dépenses.

Le plus simple selon moi, choisir le pré-paiement par carte bancaire : vous choisissez de payer une somme pour le mois, et cette somme sera consommée progressivement.

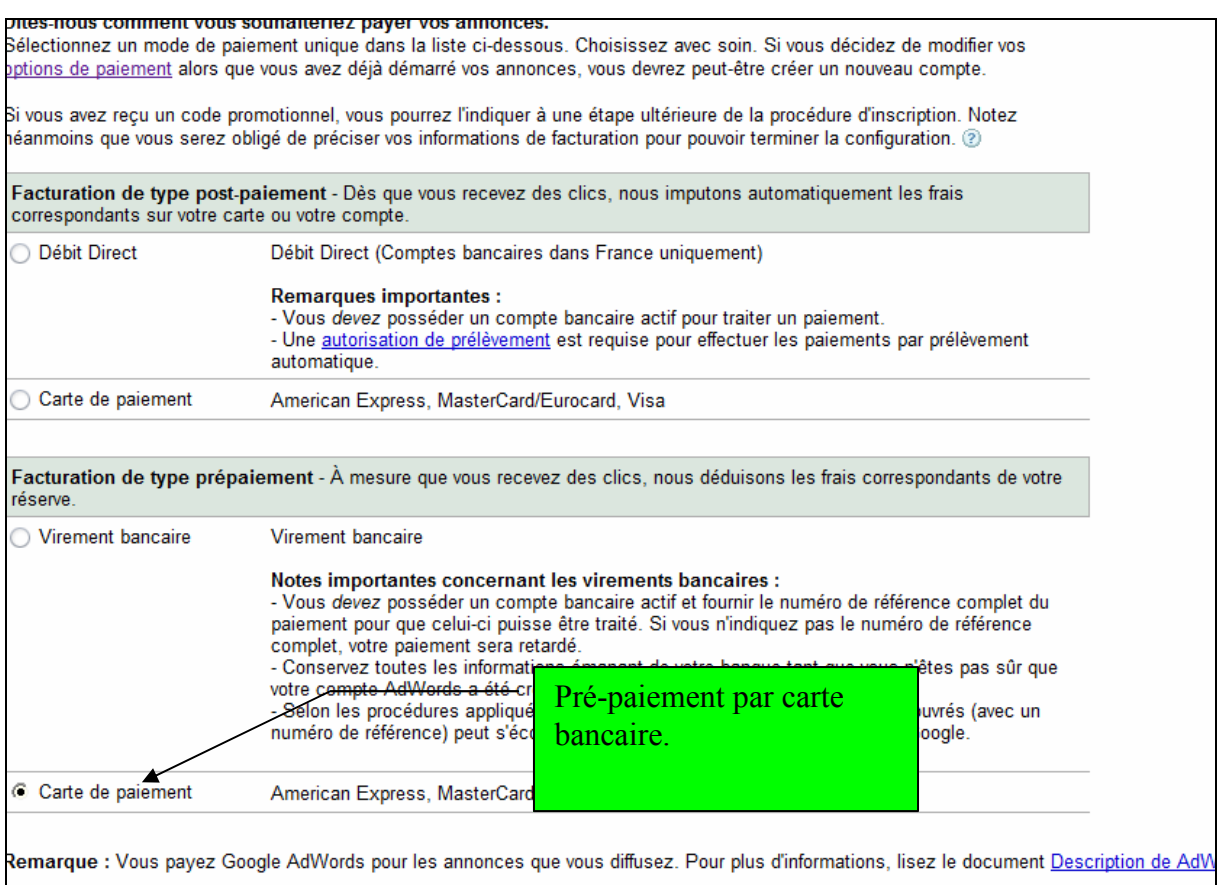

Validez, vous arriverez ensuite sur les conditions générales de vente. Validez et passez à la page suivante.

Vous arrivez alors sur la page vous demandant les coordonnées de votre carte bancaire. Remplissez et validez.

Vous devez alors effectuer un premier paiement de 10 euros minimum pour activer votre compte. Vous pouvez fournir plus, cette somme sera ensuite créditée sur votre compte de « clics » pour la diffusion de vos annonces, sauf une commission de 5 euros prise par google pour les frais d'inscription.

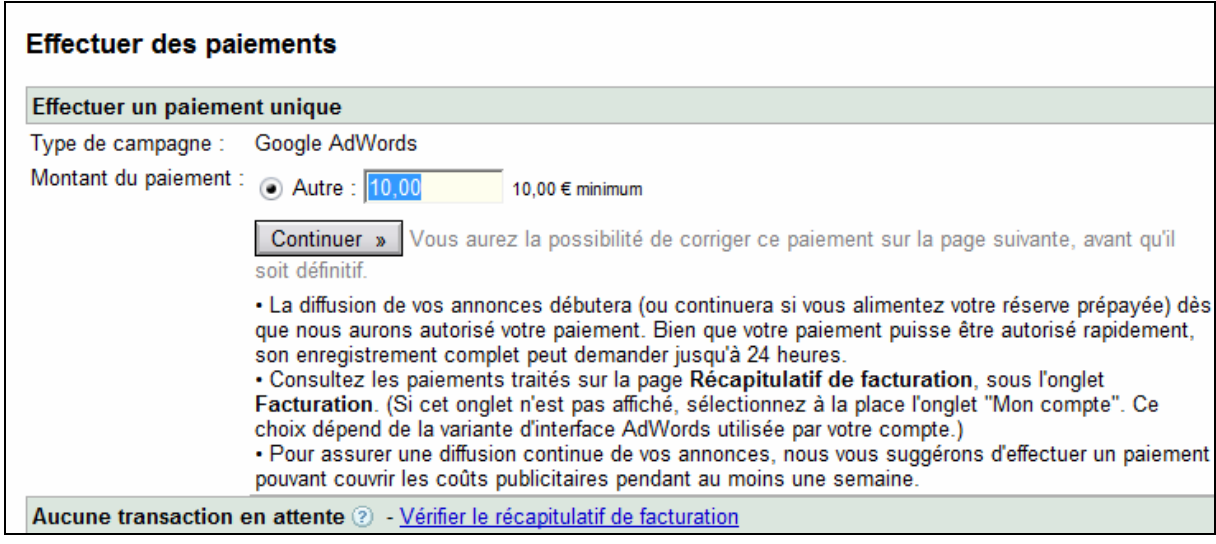

Vous devrez valider une seconde fois pour que le paiement soit effectif. Il vous faudra ensuite attendre 24 heures pour que l'annonce commence à être diffusée. Ensuite, vous arriverez sur l'écran ci-dessous. Pour accéder de nouveau à votre petite annonce, cliquez sur « Ma campagne publicitaire »

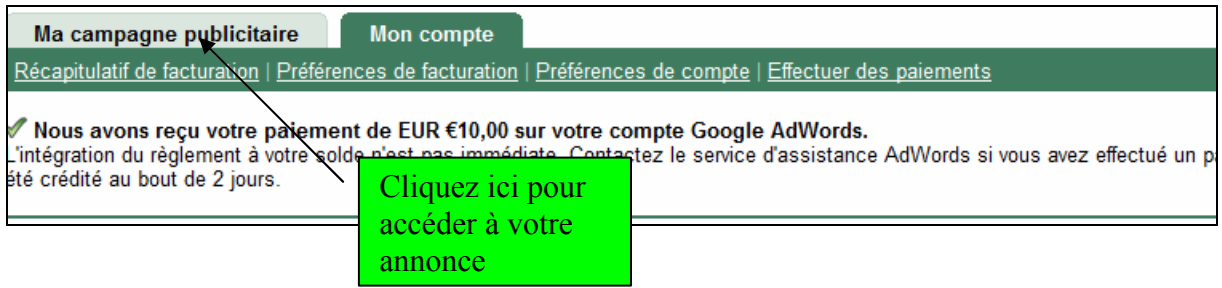

Vous arrivez alors sur la page résumant l'activité de votre petite annonce : vous allez désormais définir le prix maximum d'un clic (autrement, google le gèrera pour vous) :

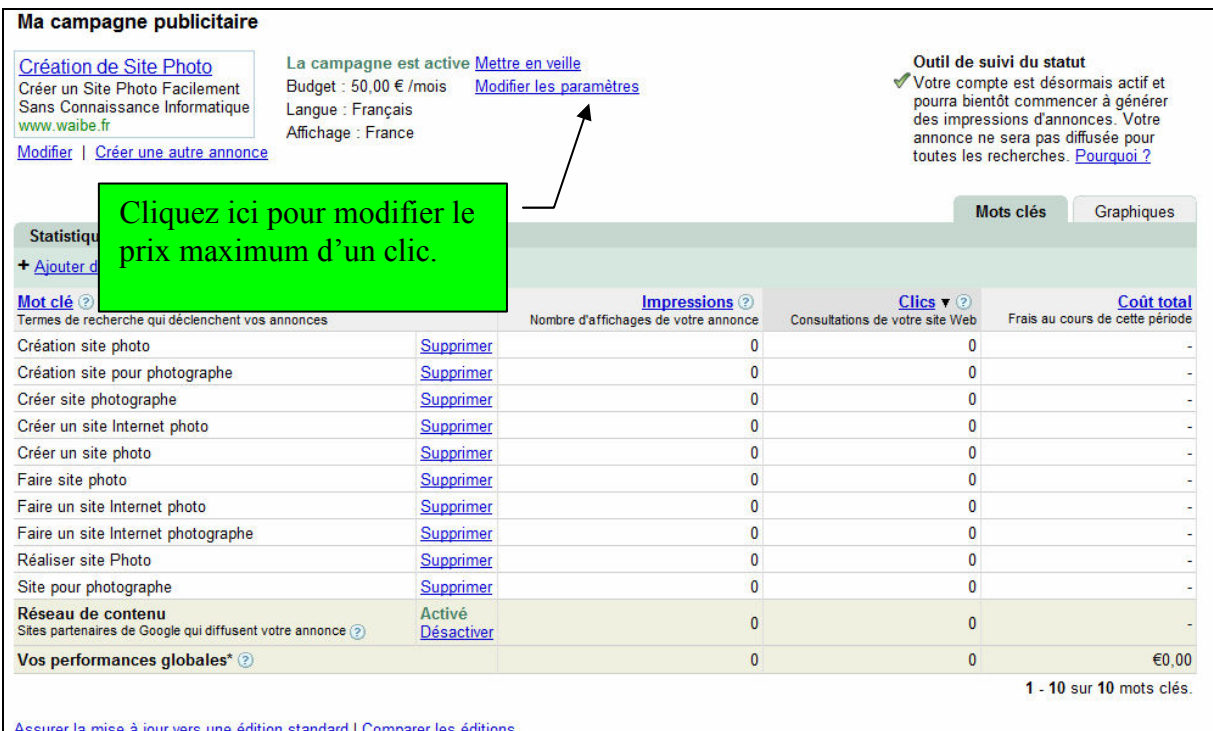

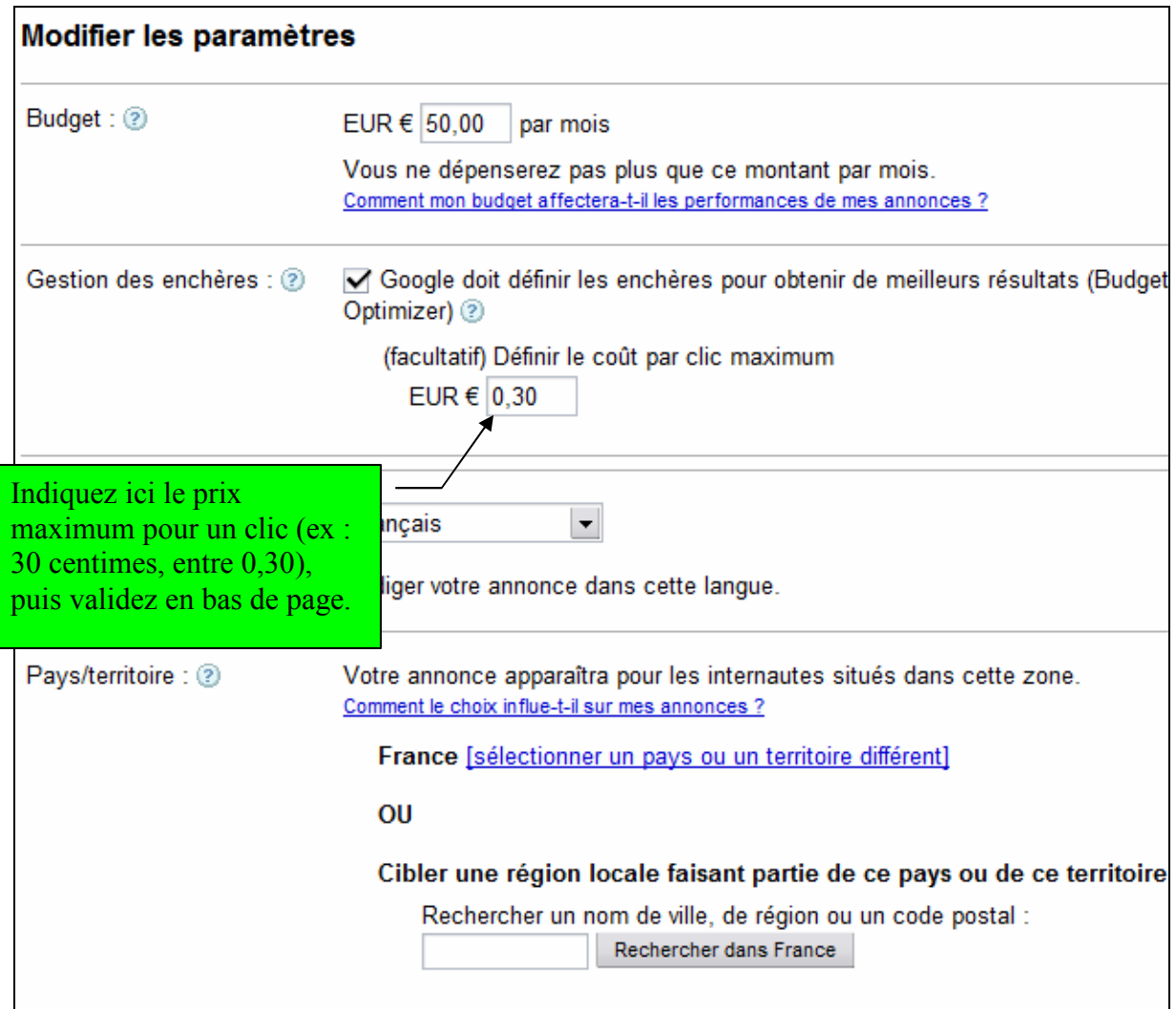

Vous revenez alors sur la description de la campagne

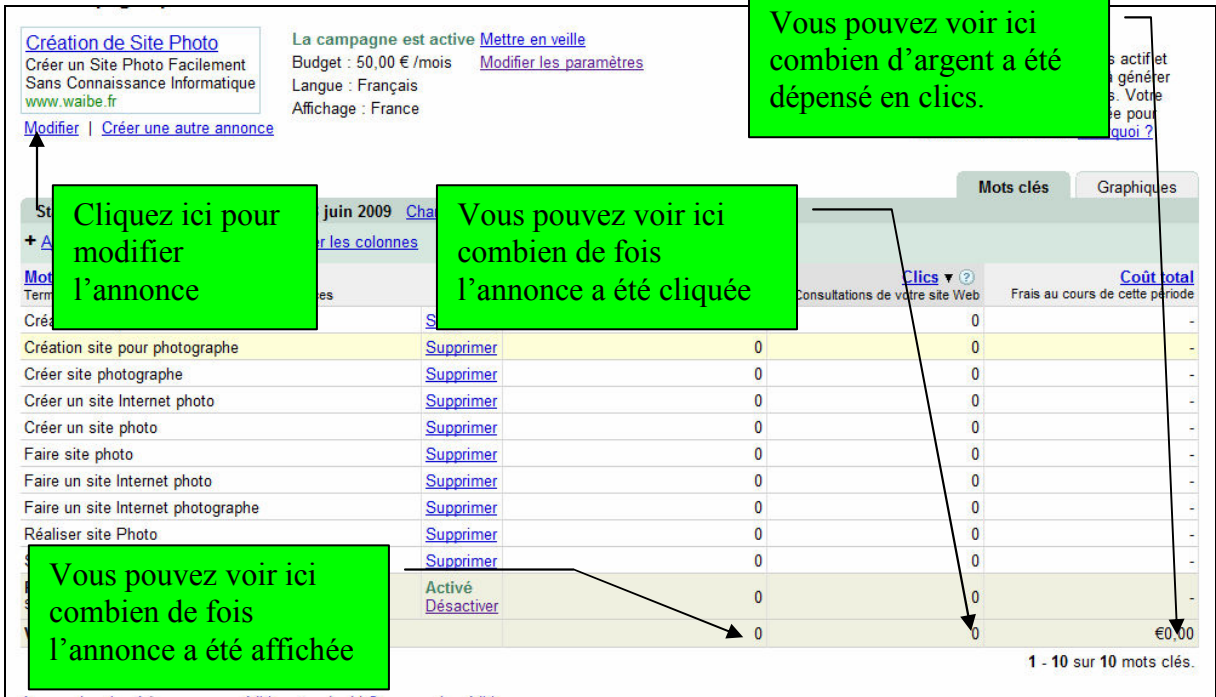

AD-WAIBE - 34 ter rue Pierre Rambaud – 33600 Pessac www.ad-waibe.com – www.waibe.fr – www.wobile.fr

Tant que vous avez de l'argent sur votre compte google, c'est-à-dire tant que votre crédit de clics n'aura pas été épuisé, votre annonce sera publiée. Quand votre crédit de clics approche de 0, google vous envoie un mail vous informant qu'il faut faire un autre paiement si vous voulez continuer de diffuser votre annonce. A vous alors de décidez si vous continuez la publicité, en payant, ou si vous décidez d'arrêter (vous pourrez reprendre le paiement plus tard).

#### Fin

Voilà, vous en savez suffisamment pour démarrer votre publicité sur google. Vous pouvez vous aventurer par vous-même dans les autres pages d'administration qui ne sont pas décrites dans ce manuel, leur fonctionnement est clairement détaillé, et très simple à utiliser.